## **COMPASS GUIDE**

## **PARENTS CONTACTING TEACHERS VIA COMPASS**

Log into Compass.

To email *all teachers* of a student there is a link under the students profile on the homepage.

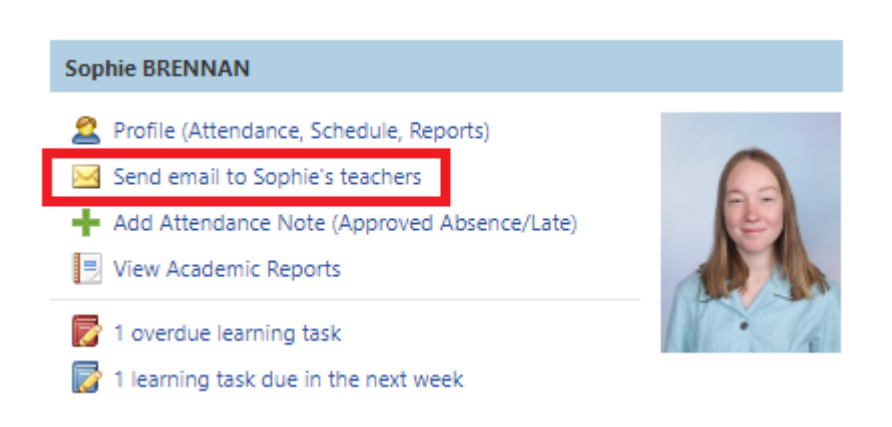

To *email a teacher of a specific class*, parents can browse to the class via the students schedule (Profile link > schedule) and click the '*Email Teacher*' link.

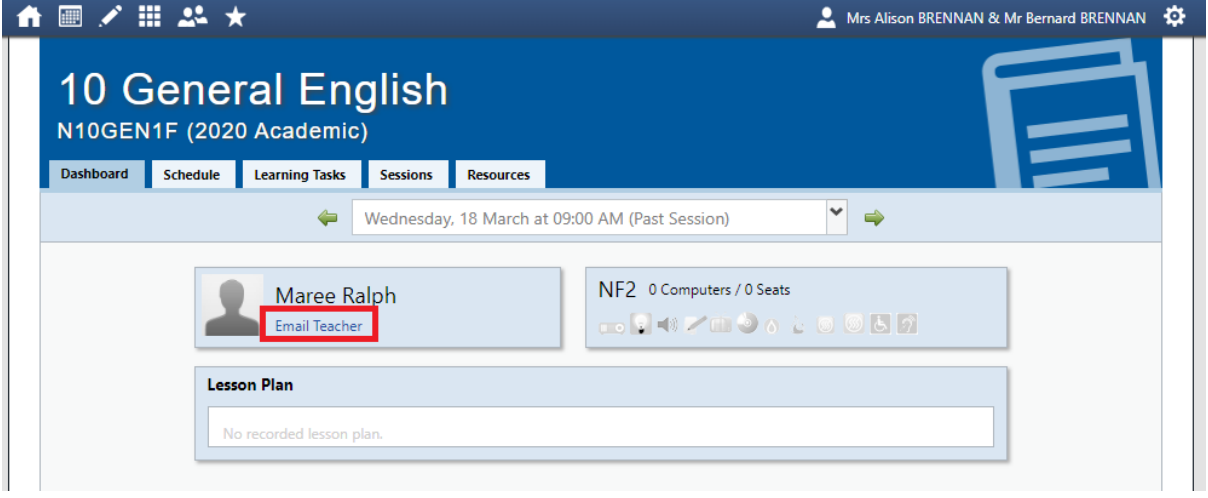